## CENTRA Instructions

It is assumed that you have downloaded and installed the Centra software. If you have not done so, please visit the Centra page of the Special Education Expo web site and download the software. A link can be found at http://web.seru.sa.edu.au or go directly to http://www.groups.edna.edu.au/mod/resource/view.php?id=53919

To attend a Centra session, please go to www.centra.sa.edu.au/main/seru. The Public Events page lists all the upcoming events.

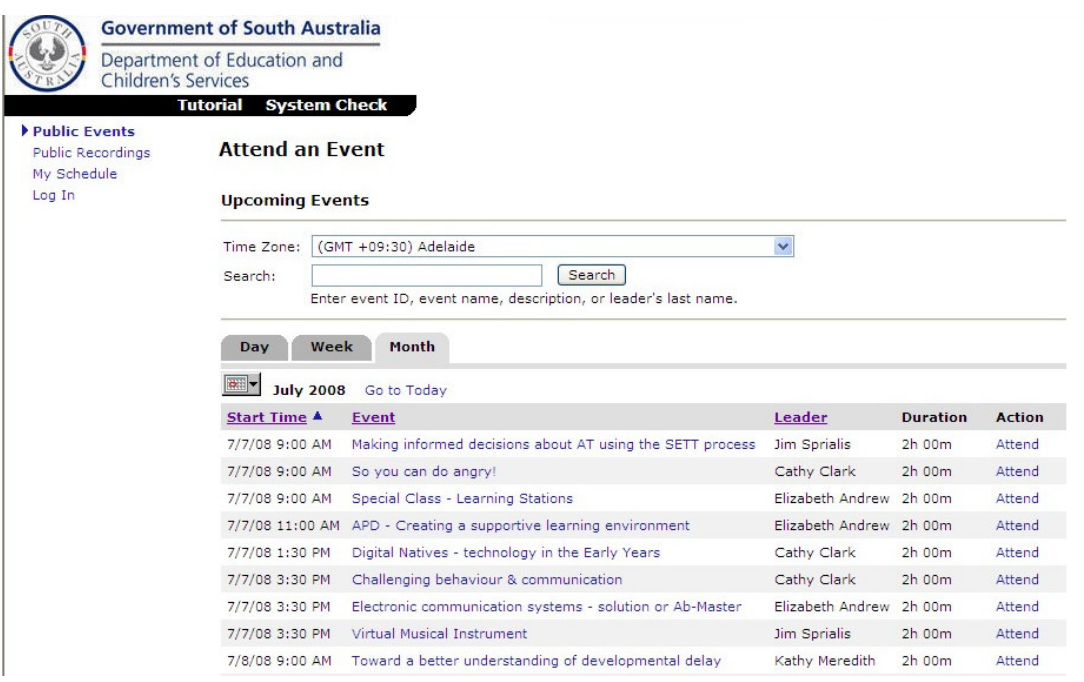

\*Please note: The listing of events can be viewed by Day, Week or Month.

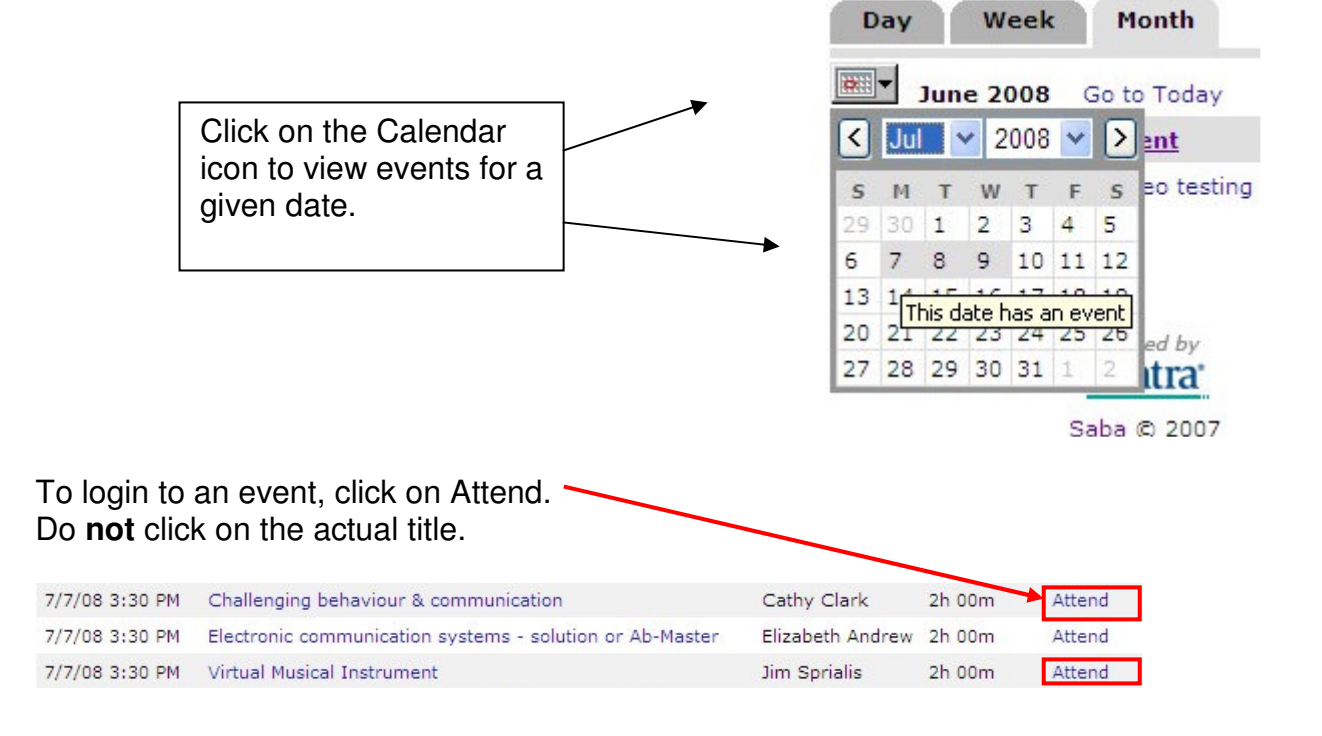

Provide a valid email address and click the Attend button.

## APD - Creating a supportive learning environment (NKL521937)

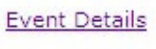

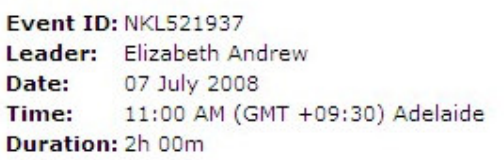

Before attending, we recommend you run System Check.

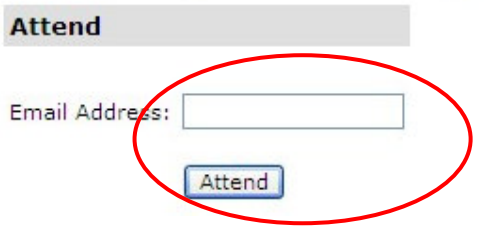

The loading of the page may be stalled due to the security level of your browser. Click on the message and select Download File.

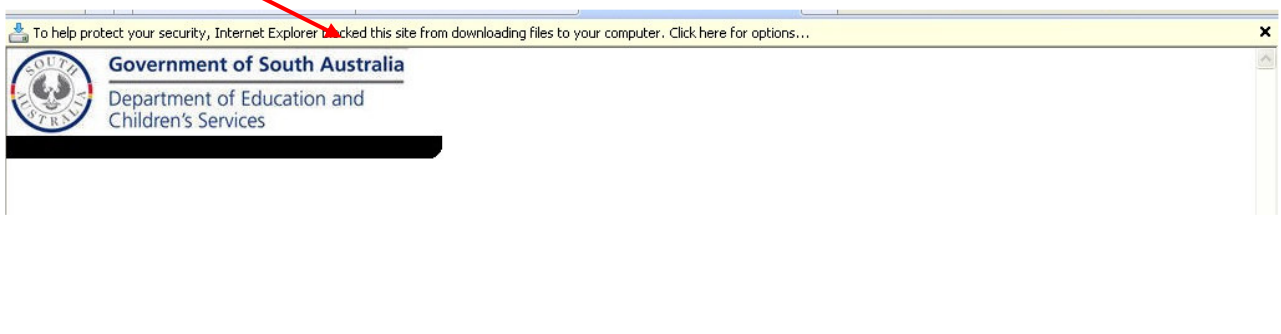

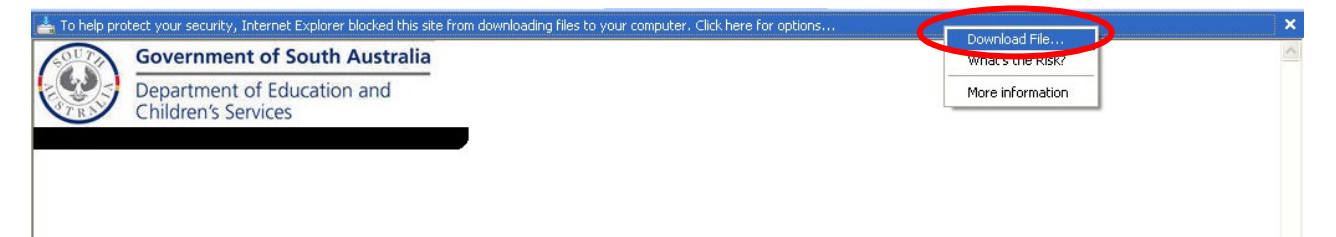

The page will now continue to load.

The loaded page should appear similar to the screenshot below.

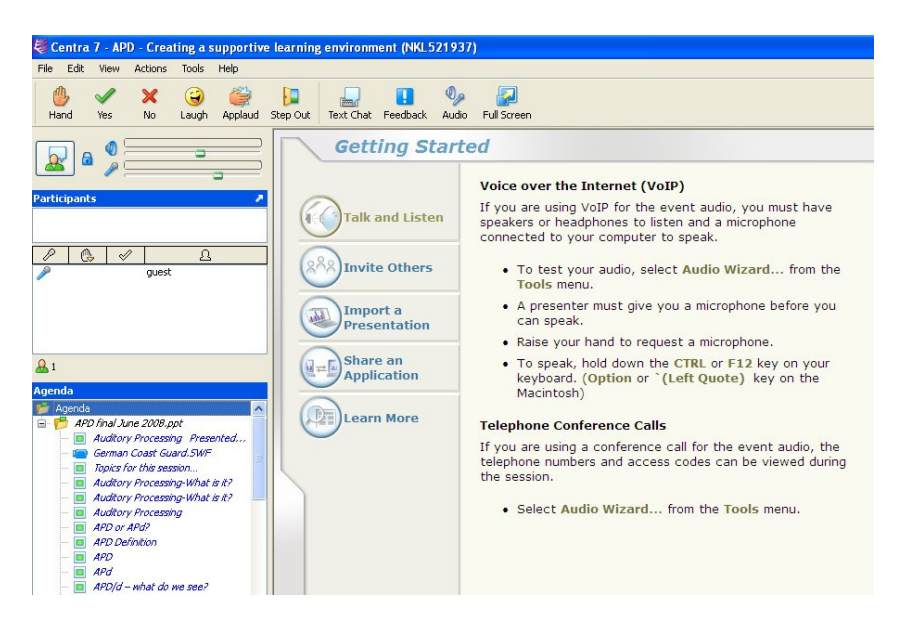

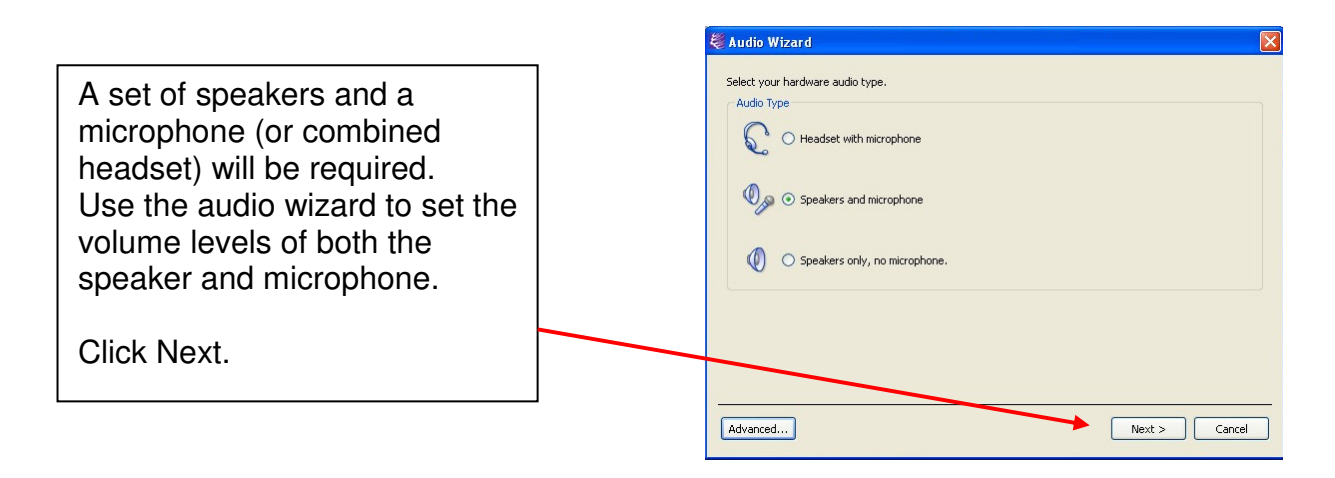

Use the slider to adjust the noise level. The level should only get the yellow level.

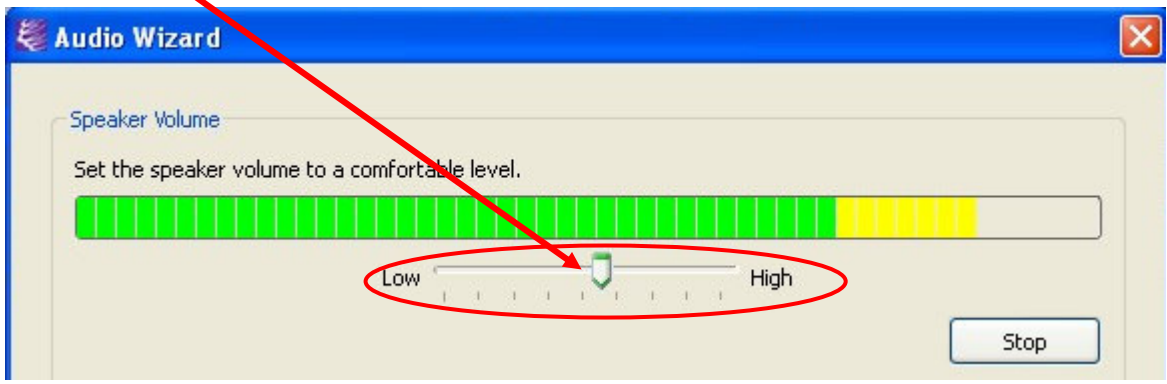

## **Participating in the Event.**

The presentation you have logged in to is being conducted to a live audience in the room by the presenter. There is a second computer in the room, connected to Centra, which has a duplicate copy of that presentation. The person you can see in the Centra event is managing the synchronization and recording of the presentation on the Centra computer (they are not the actual presenter). The audio that you will hear, however, is the actual presenter of this workshop (they are wearing a wireless microphone which is transmitting their audio to the Centra computer). You will not be able to communicate with the actual presenter. However, you can communicate with the Centra recorder.

The Centra recorder will relay questions on your behalf during the opportune times. You can speak to the Centra recorder with your microphone (hold the SHIFT key while you speak). However, the most effective way for you to communicate will be via the Text Chat tool. Click the icon to start it up.

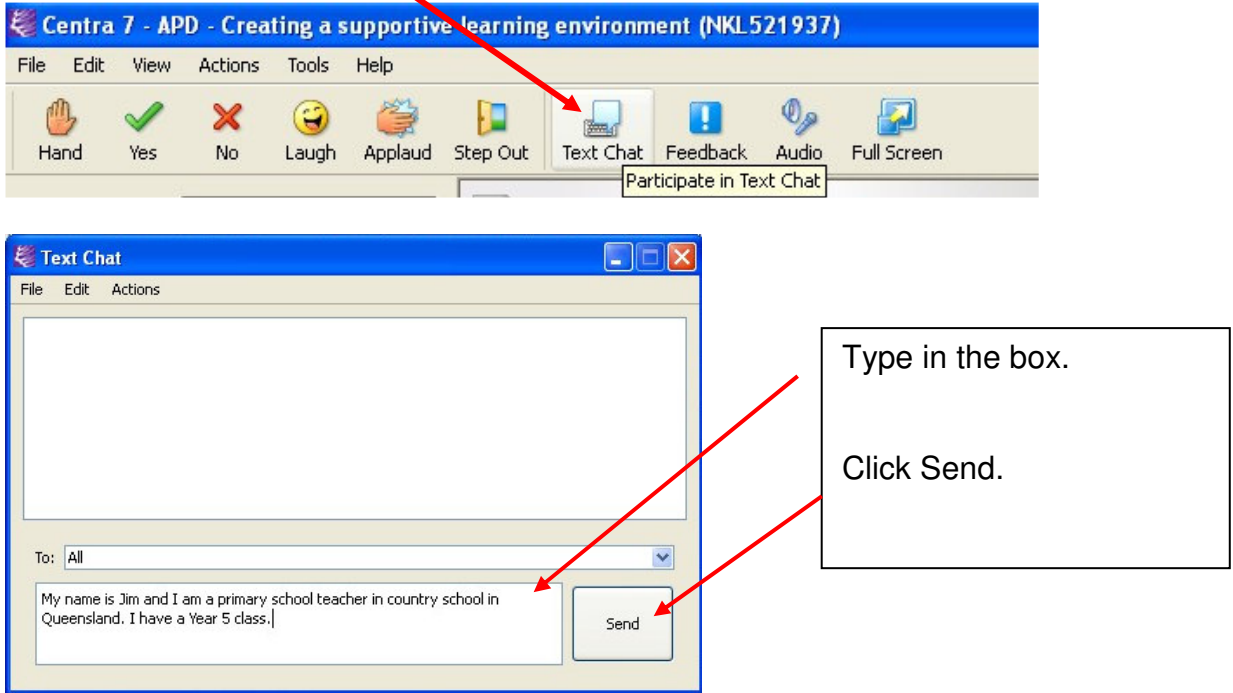

Monitor the text box during the presentation, as the Centra recorder will be posting other information.

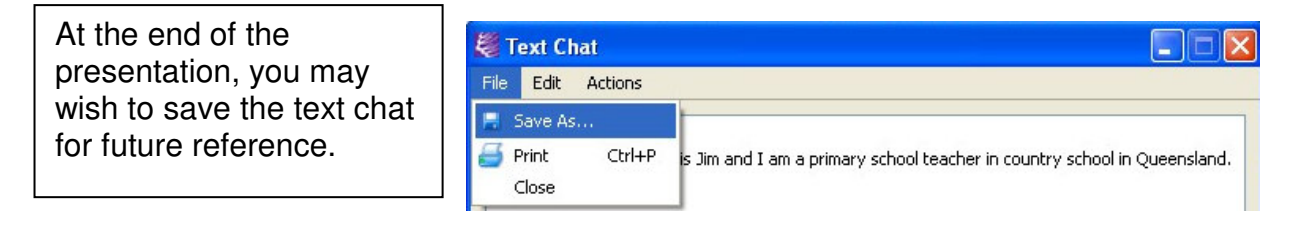

## **Downloading of Recordings**

All the Centra events for the Expo are being recorded and posted on the web. They can be downloaded for offline viewing. Go to the Public Recordings section of www.centra.sa.edu.au. Use your email address to access the downloads. Note: The Centra software is required to play back these recordings.